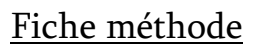

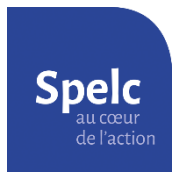

# Obtenir ses relevés de carrière (Carsat, Agirc-Arrco, Ircantec)

Vous avez besoin de votre numéro de sécurité sociale et de vos codes d'accès à [France Connect](https://franceconnect.gouv.fr/) (possibilité de le créer à la première utilisation).

## 1) Relevé de la Carsat

Sur le site [www.lassuranceretraite.fr](http://www.lassuranceretraite.fr/)

- Créer votre compte personnel (bouton "créer mon compte" en haut à droite de la page).
- Se connecter à votre compte et aller dans la rubrique « Mes Démarches ».
- Au milieu de la page, sous le bandeau "mes démarches en ligne", cliquez sur "consulter mon relevé de carrière"

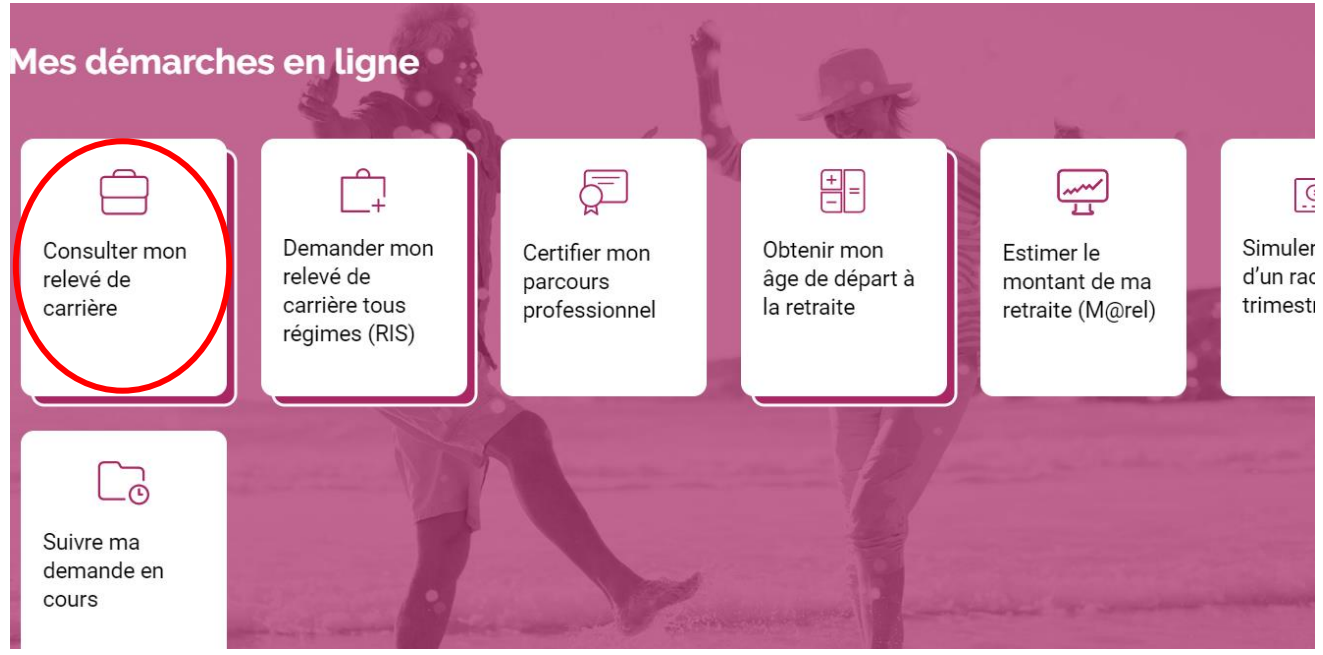

- Cliquer sur « Visualiser votre relevé »

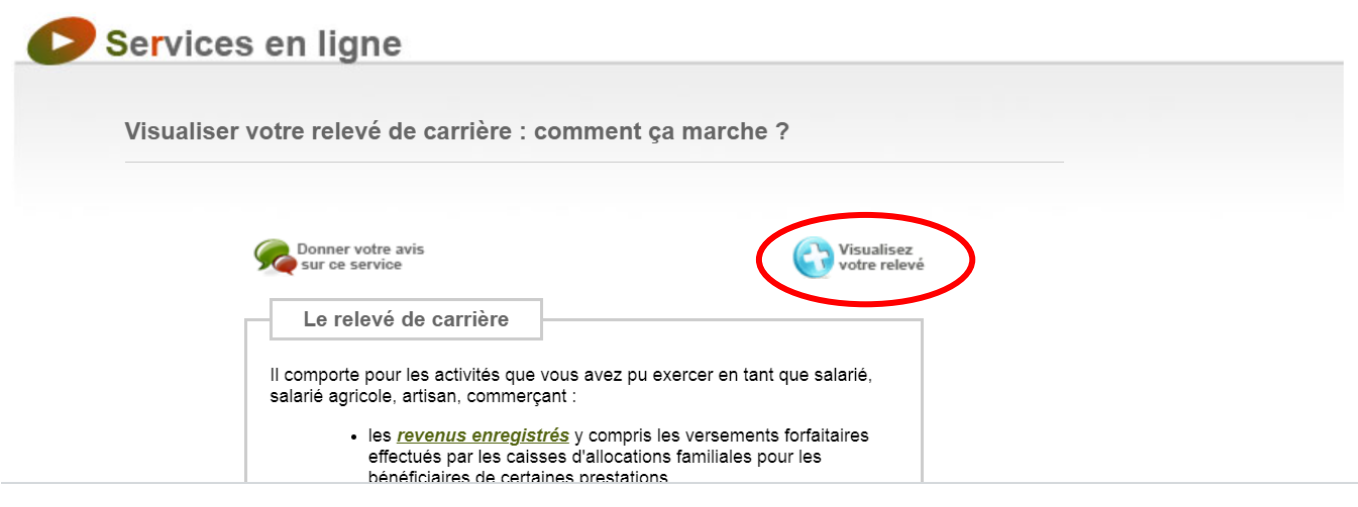

- Cliquer sur « imprimer » et choisir l'impression en PDF.

## 2) Relevé de l'Agirc-Arrco

### Sur le site [www.agirc-arrco.fr](http://www.agirc-arrco.fr/)

Créer votre espace personnel, en haut de la page

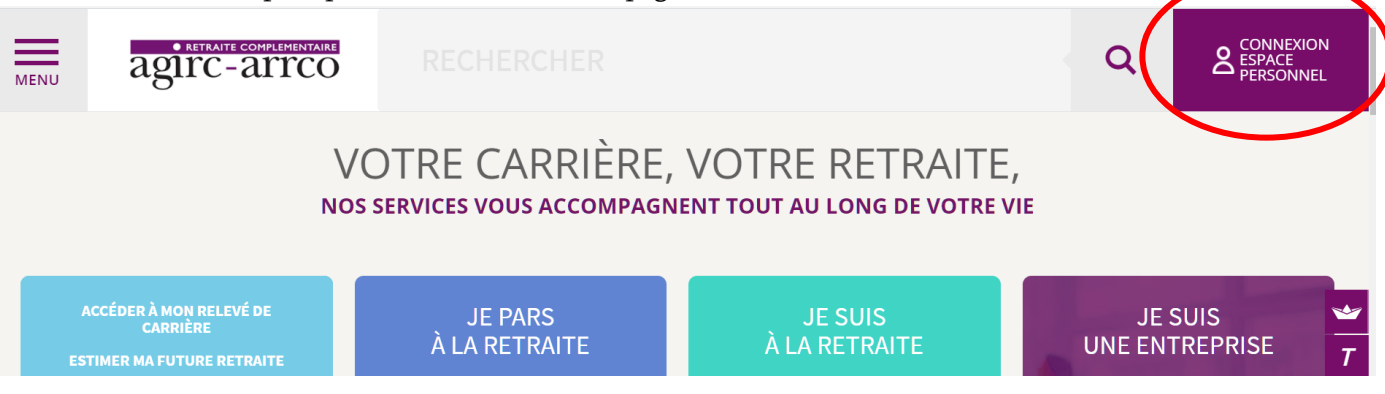

- Se connecter à votre espace personnel
- Tout en haut, au centre de la page : cliquer sur « mes services »

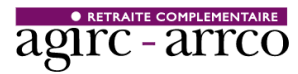

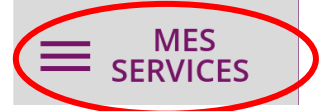

- Dans la colonne de gauche « ma carrière », cliquer sur « mon relevé de points agirc-arrco »

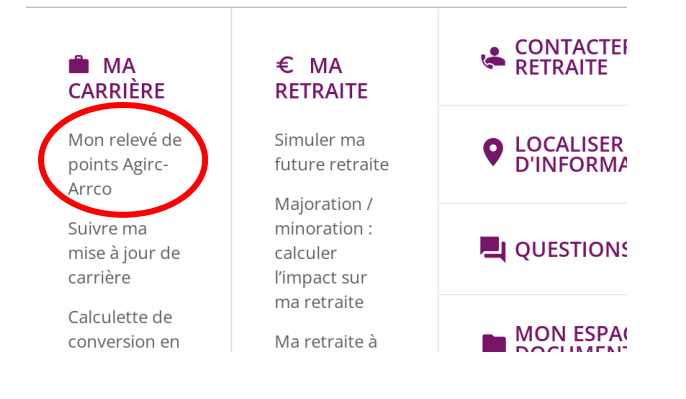

# En bas de page, cliquer sur « télécharger mon relevé »<br>MON RELEVÉ DE POINTS AGIRC-ARRCO

Ce document récapitule les droits que vous avez acquis depuis le début de votre carrière auprès de l'Agirc-Arrco.

#### Mise à jour :

Vos droits retraite sont mis à jour une fois par an.

Les points Agirc-Arrco acquis au titre de l'année précédente sont ajoutés de manière automatique l'année suivante. Pour l'année N, vos points Agirc-Arrco seront visibles courant N+2.

Vous constatez une erreur? Vous pouvez demander à faire rectifer votre carrière en contactant votre groupe de protection sociale dont les coordonnées figurent en haut à gauche de votre relevé.

Si vous avez une question, n'hésitez pas à consulter notre page d'aide.

Pour aller plus loin :

- vous pouvez consulter votre carrière grâce au service "<mark>Ma carrière en un coup d'œil</mark>" et même télécharger votre relevé de carrière.
- vous pouvez également estimer le montant de votre future retraite grâce à notre simulateur.

Le téléchargement de votre document peut prende

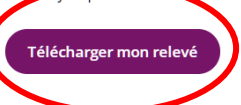

## 3) Relevé de l'IRCANTEC

Å

## Sur le site [www.ircantec.retraites.fr](http://www.ircantec.retraites.fr/)

- Créer son espace personnel « particuliers »

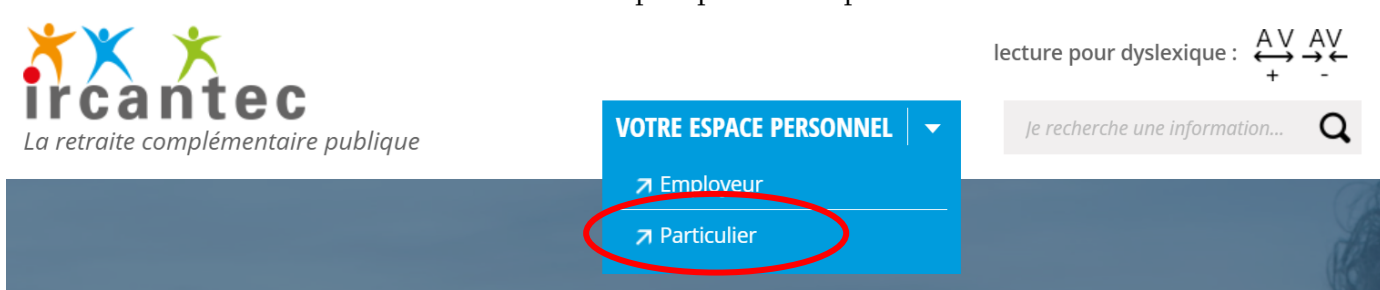

- Se connecter à votre espace personnel.
- Dans la partie « ma carrière », bouton tout en bas « détail »

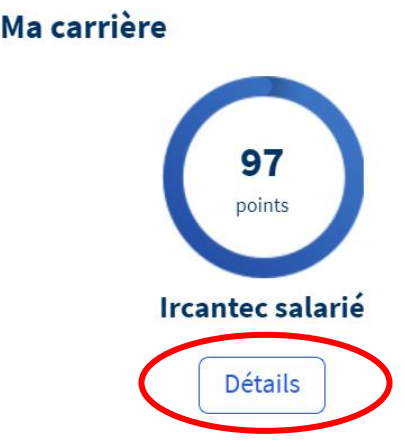

- Cliquer sur « bulletin de situation de compte » (bouton bleu en haut de page).

Bulletin de situation de compte